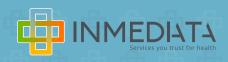

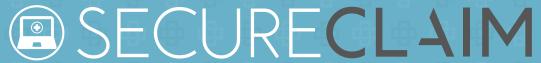

## **QUICK GUIDE**

## Place of Service Configuration Steps for Telehealth

Among the most frequent questions raised regarding telehealth is how to bill an encounter. We have created this quick guide to support you in the process of configuring the place of service for telehealth.

SecureClaim already had a place of service for telehealth configured in the system with the default provider information.

Note: This information can't be edited.

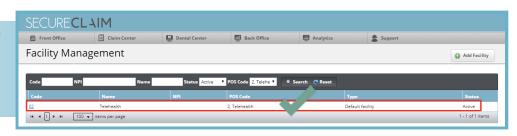

- 1 Select Back Office
- 2 Visit the "Office" module
- Choose "Facilities" option
- Access "Facility Management"
- Configure on the top right section, choosing the option "Add Facility"
- Under POS Code, select option 2: "Telehealth"
- On "Address Details", the user must configure the place from where the consultation was provided to the patient.
- On "NPI", enter the Provider NPI.

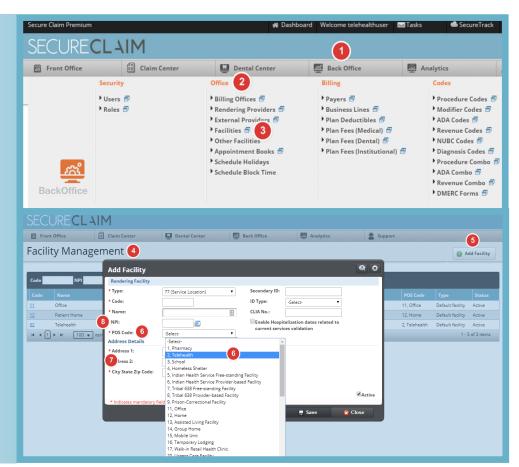

For assistance or additional information, please contact us through our chat service on: **portal.inmediata.com/chat** or via email at **cs@inmediata.com**. We are here to serve you!

For a complete list of covered telehealth services effective March 1, 2020, Click here.

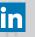

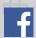